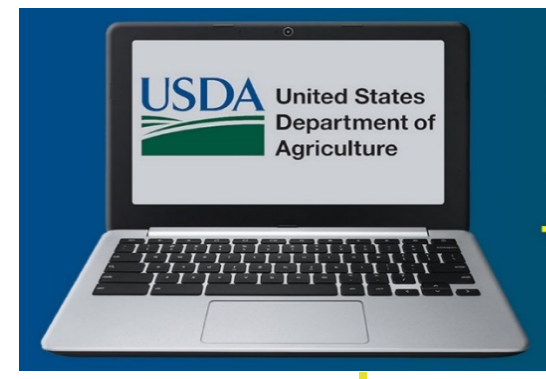

2018 **SC Webinars** 

**Natural Resources Conservation Service National Soil Survey Center** 

## **Oct 25th**

1:00p.m.–2:00p.m. (CT)

## **Presenter:**

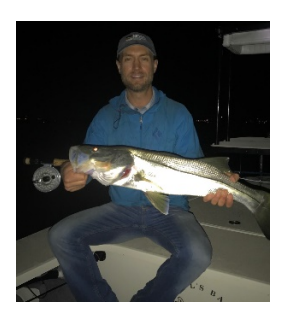

**Travis Nauman,** Soil Scientist USGS SW Biological Science Center, Moab, UT tnauman@usgs.gov

This webinar will be made available on the **NSSC [YouTube](http://www.youtube.com/user/nrcsnssc) [Channel](http://www.youtube.com/user/nrcsnssc)**.

## **Applied Digital Soil Mapping**

Advances in computing capabilities and the amount of environmental spatial data that are available to natural resources professionals have grown in leaps and bounds in the last three decades. For soil scientists, these new tools and data offer many possibilities to look at soil information in new ways. This webinar explores how new predictive statistical techniques in soil science can inform land management planning and decision making. In particular, the use of new soil property and class maps created using digital soil mapping workflows will be presented. Examples of using these products and ideas to employ them in conservation planning, work prioritization, and soil survey will be described. The aim of the webinar is to help soil scientists and related professionals understand how new digital soil mapping (DSM) data and the statistical tools used in DSM can be used in their own projects.

We'll explore projects from across the US where DSM products and techniques were applied. These projects include planning forest restoration, refining ecological sites, evaluating restoration of oil and gas, determining dust sources, identifying salinity mitigation sites, mapping ecological states, and assessing landslide risk. National Cooperative Soil Survey Focus Teams are looking to expand application of these methods, and we hope attendees will identify their own projects to initiate and encourage them to engage the DSM Focus Teams to explore potential opportunities.

On day of the webinar, click the following link to join: **<http://nrcs.adobeconnect.com/r4npr03zrjm/>**

- Type in your name
- Select "Enter as a Guest"
- Click on "Enter Room"

Participant audio is through computer/device only.

*Webinar Connection Test —* Test your connection before the webinar: **[https://nrcs.adobeconnect.com/common/help/en/support/meeting\\_test.htm](https://nrcs.adobeconnect.com/common/help/en/support/meeting_test.htm)**